#### **Suivez vos remboursements**

### **et vos démarches santé**

## **Avec la MMJ et l'appli mySofie !**

- **• Centraliser vos informations** pour vous et votre famille
- Suivez **vos remboursements** et **vos dépenses santé** en temps réel
- **• Envoyer vos factures** et **transférez vos ordonnances**
- **• Télécharger votre carte de tiers payant** depuis l'appli mySofie
- **• Faciliter vos échanges** [et vos démarches avec la MMJ](https://www.mmj.fr/votre-application-mysofie)

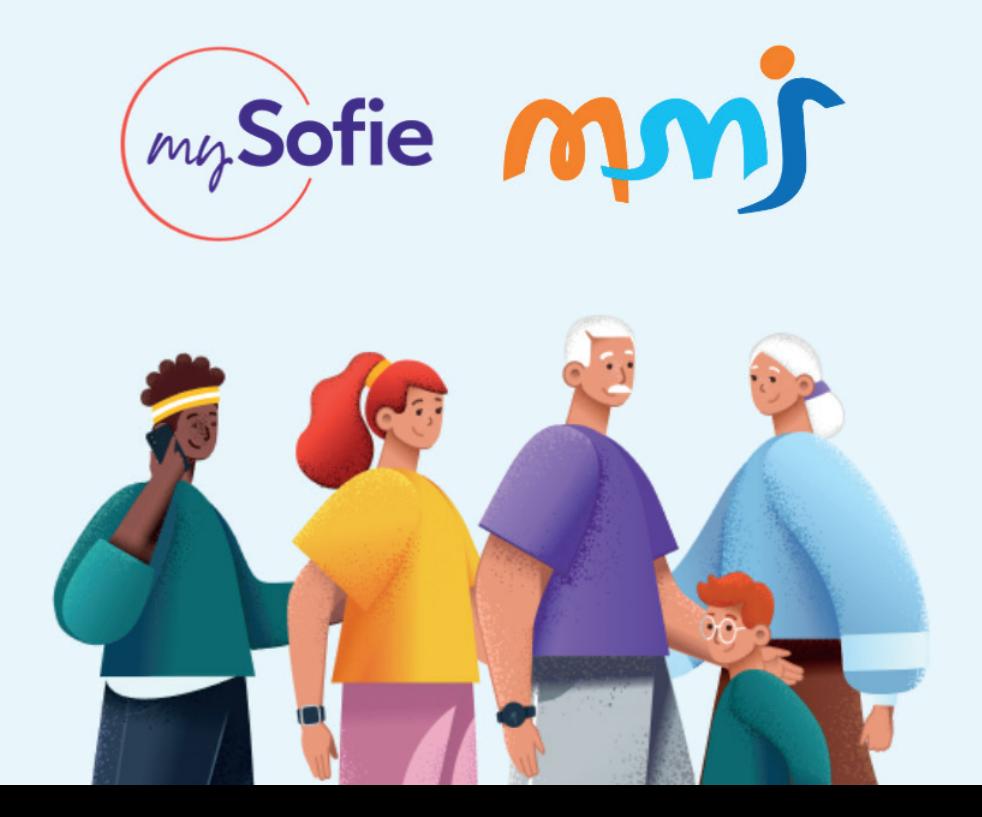

**Comment activer mon** 

### **compte MMJ sur mySofie ?**

# EN SEULEMENT

Je télécharge l'application **mySofie** sur l'**[Apple](https://apps.apple.com/fr/app/mysofie/id1363140395?l=en)  [Store](https://apps.apple.com/fr/app/mysofie/id1363140395?l=en)** ou le **[Play Store](https://play.google.com/store/apps/details?id=com.everesthc.mysofie&hl=fr&gl=US)** et je crée mon compte **1**

> Je recherche et sélectionne la **MMJ**  dans la liste des **complémentaires santé ou mutuelles**

**Je connecte mon compte MMJ** en renseignant mon n°d'adhérent à **7 chiffres** et mon **mot de passe**.

> Je renseigne mon **numéro d'assurance maladie**

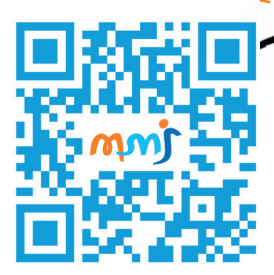

**4**

**2**

**3**

Scannez le QR-code pour télécharger l'appli mySofie !

[ou cliquez ici](https://moncompte.mysofie.fr/dl?st=Tja8JHf7Gm)

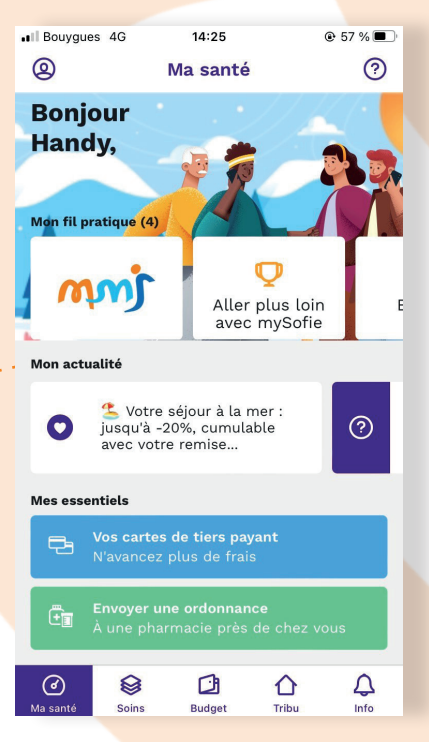

MAYS OFIE